# I/O Zone Integration Guide

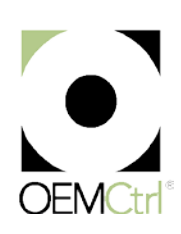

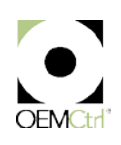

# **Table of Contents**

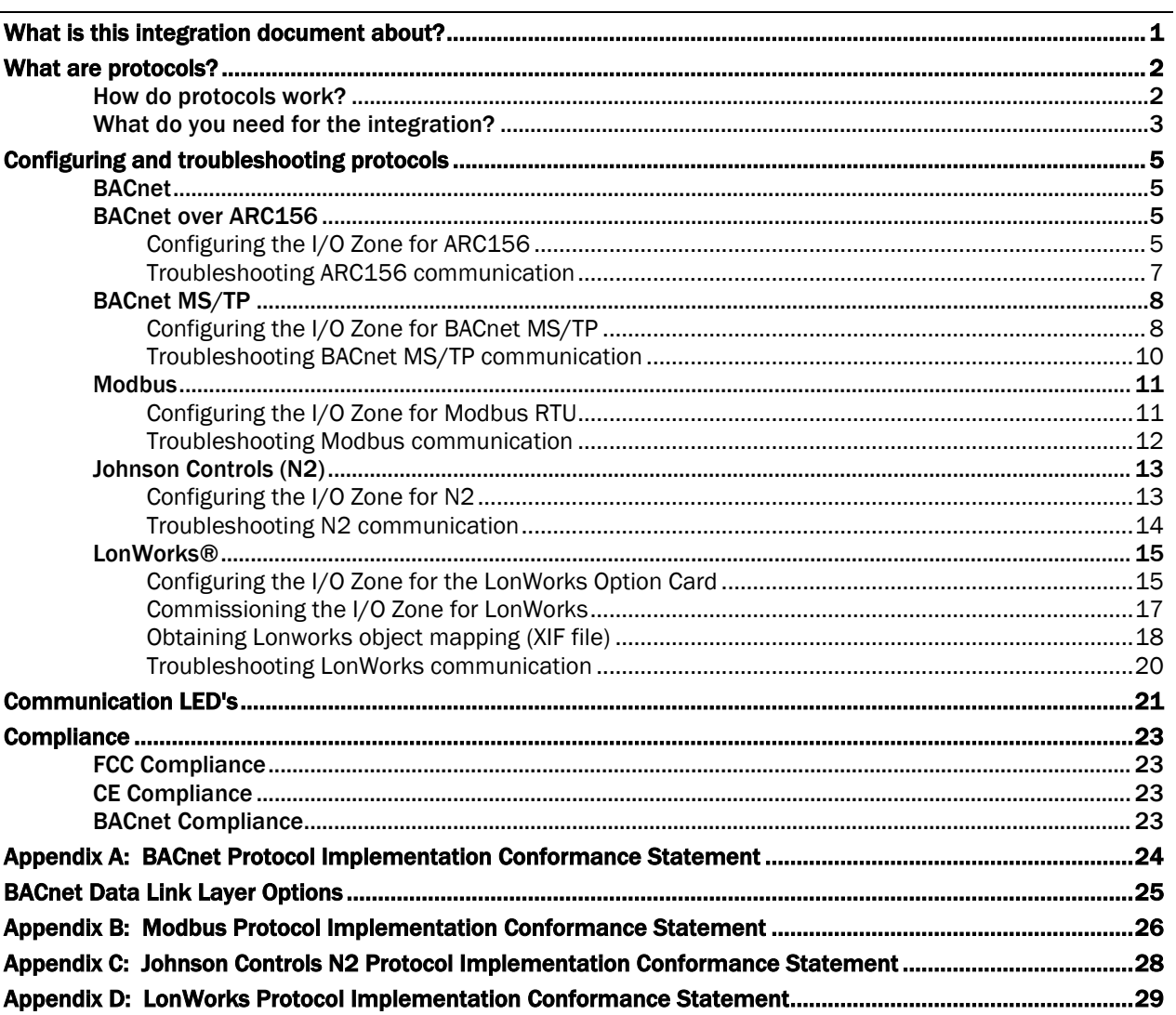

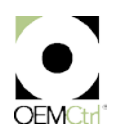

## <span id="page-4-0"></span>What is this integration document about?

This document provides instructions on integrating the I/O Zone into the Building Automation System (BAS), which is speaking one of the following protocols:

- *BACnet over ARC156* (pag[e 5\)](#page-8-2)
- *BACnet MS/TP* (page [8\)](#page-11-0)
- *Modbus* (page [11\)](#page-14-0)
- *Johnson N2* (pag[e 13\)](#page-16-0)
- *LonWorks* (pag[e 15\)](#page-18-0)

Assumption The controller has been configured by the factory and is functioning correctly. The factory should supply you, the site integrator, with an object listing which enables you to gather information from the controller.

### <span id="page-5-0"></span>What are protocols?

Protocols are the communication languages spoken by control devices. They communicate information in the most efficient method possible. Different protocols provide distinct information for different applications.

In the BAS application, many different protocols are used, depending on the manufacturer. It is advantageous for the entire facility to be linked together and presented in one front end.

For 2 devices to communicate with each other, they must speak the same protocol or have a protocol translator. All of our controllers have the ability to speak multiple protocols. No matter what controls are present in the rest of the building, our controller communicates with them without the added cost of a gateway.

### <span id="page-5-1"></span>How do protocols work?

Protocols are a set of formal rules describing how to transmit data, especially across a network. They are a language spoken between electronic devices. For 2 devices to communicate with each other, they must speak the same protocol or have a protocol translator. A protocol example is IP (Internet Protocol).

A low level protocol defines:

- Electrical and physical standards of the hardware
- Bit-and-byte-ordering
- Transmission, error detection, and correction of the bit stream

A high level protocol deals with data formatting, including:

- Syntax of messages
- Terminal-to-computer dialogue
- Character sets
- Sequencing of messages

There are many different protocols because any 2 pieces of building management equipment can vary in application or protocol. Protocols make applications more efficient.

#### **Benefits**

- Manufacturers can provide a controller with their units, which can be seamlessly integrated into a BAS.
- Upgrade and expansion costs are competitive.
- Expensive gateways are eliminated.
- Field selection of the protocol requires less up-front coordination, which reduces manufacturing costs.
- Simple configuration and flexibility allow future additions and changes without additional costs.

### <span id="page-6-0"></span>What do you need for the integration?

The building owner supplies the integrator with the following information:

- Protocol Implementation Conformance Statement (See Appendix.)
- Unit-specific object listing (for LonWorks, an XIF file may be required.) See *Obtaining LonWorks object mapping (XIF file)* (page [18\).](#page-21-0)

After the integration is complete, the integrator supplies the building owner with:

- Device address(es)
- Network baud rate
- Network numbers (BACnet only)

The specific site settings are applied to the I/O Zone using the following unique configurations:

- *BACnet over ARC156* (pag[e 5\)](#page-8-3)
- *BACnet MS/TP* (page [8\)](#page-11-1)
- *Modbus* (page [11\)](#page-14-1)
- *Johnson N2* (pag[e 13\)](#page-16-1)
- *LonWorks Option Card* (pag[e 15\)](#page-18-1)

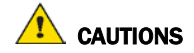

- The I/O Zone is powered by a Class 2 power source. Take appropriate isolation measures when mounting it in a control panel where non-Class 2 circuits are present.
- Do not power pilot relays from the same transformer that powers the I/O Zone.
- OEM controllers can share a power supply as long as you:
	- Maintain the same polarity
	- Use the power supply only for OEM controllers
- The I/O Zone has an operating range of 21.6 Vac to 26.4 Vac. If voltage measured at the I/O Zone's input terminals is outside this range, the I/O Zone may not work properly.
- Avoid running communication wires or sensor input wires next to AC power wires or the controller's relay output wires. The resulting noise can affect signal quality. Common sources of noise are:
	- Spark igniters
	- Radio transmitters
	- Variable speed drives
	- Electric motors (> 1hp)
	- Generators
	- Relays
	- Transformers
	- Induction heaters
	- Large contactors (i.e., motor starters)
	- Video display devices

All rights reserved

- Lamp dimmers
- Fluorescent lights

### <span id="page-8-0"></span>Configuring and troubleshooting protocols

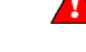

Do not apply line voltage (mains voltage) to the controller's comm ports.

### <span id="page-8-1"></span>**BACnet**

BACnet, which stands for Building Automation and Controls network, is a protocol developed by ASHRAE in response to industry concerns about increased networking of BAS components using proprietary communications methods. In the past, these proprietary communications severely limited the building owners' choices for system expansion, upgrade, and replacement. Every major controls vendor in North America, as well as academics, end users, consulting engineers, and government groups, participated in its development.

BACnet has been accepted as an open standard by the American National Standards Institute (ANSI) and the European CEN standards. It is also being adopted as an international ISO standard.

BACnet is designed to include all building systems, lighting, security, fire, heating, ventilation, and air conditioning. Its purpose is to promote interoperability - sharing data between systems made by different vendors.

It provides the necessary tools to develop a specification for systems that are interoperable. BACnet provides methods and standards for representing information, for requesting and interpreting information, and for transporting information.

NOTE The I/O Zone's latest supported function codes and capabilities are listed on the associated Protocol Implementation Conformance Statement (PICS), *OEMCtrl BACnet PICS website <http://www.bacnetinternational.net/catalog/index.php?m=47>*.

### <span id="page-8-2"></span>BACnet over ARC156

ARCnet is an embedded networking technology well-suited for real-time control applications in both the industrial and commercial marketplaces. Its robust performance and the availability of low-cost silicon make it the network of choice in BAS's.

ARC156 is a unique implementation of ARCnet. ARC156 is similar to Master Slave/Token Passing (MS/TP). The main difference between them is speed. ARC156 baud rate is 156 kbps, whereas MS/TP tops out at 76.8 kbps.

Also, ARC156 uses a separate communications co-processor to handle the network traffic and a separate processor to handle the program execution. This provides faster processing of applications and handling of communications on the network. ARC156 is the standard communications method used by our controllers.

### <span id="page-8-3"></span>Configuring the I/O Zone for ARC156

- **1** Turn off the power for the I/O Zone by disconnecting power terminals.
- **2** Using the rotary switches, set the controller's address. Set the Tens (10's) switch to the tens digit of the address, and set the Ones (1's) switch to the ones digit.

**EXAMPLE** If the controller's address is 25, point the arrow on the Tens (10's) switch to 2 and the arrow on the **Ones**  $(1's)$  switch to 5.

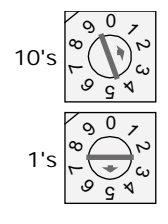

NOTE The I/O Zone recognizes its address only after power has been cycled.

**3** Set the Communications Selection jumper to BACnet over ARC156.

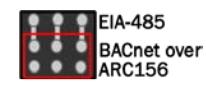

**4** Connect the communications wiring to the Comm port in the screw terminals labeled Net +, Net -, and Shield.

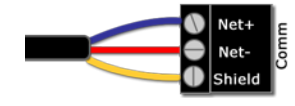

#### Wiring specifications

The I/O Zone network can consist of multiple network segments. Each segment of an I/O Zone network must:

- Be wired in a daisy-chain configuration
- Be no longer than 2000 feet (610 meters)
- Have 32 or fewer devices (controllers and repeaters)

Have one of the following:

- A BT485 at each end (unless the segment is less than 10 feet [3 meters] long) to add bias and prevent signal distortions due to echoing
- A 1/2 watt, 120 Ohm terminator at each end to prevent signal distortions due to echoing and one DIAG485 near the center of the network segment to add bias. You must put the DIAG485's Blas jumper in place.
- **5** Turn on the power for the I/O Zone by connecting power terminals.
- **6** Set a unique Device Instance number.

BAC*view*® screen

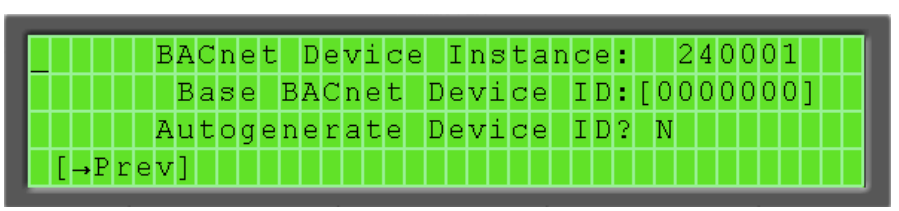

Equipment Touch screen

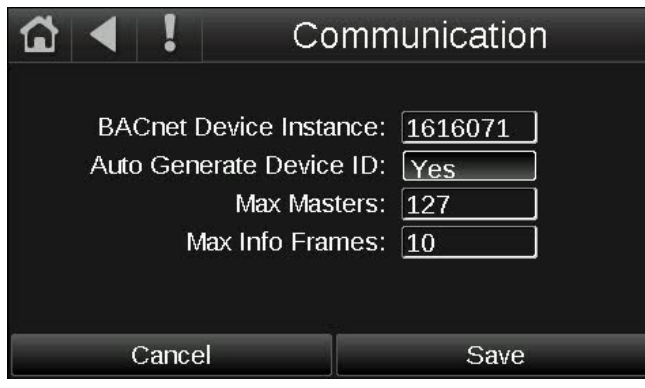

#### <span id="page-10-0"></span>Troubleshooting ARC156 communication

The most common communication problems result from not properly following the configuration steps outlined above in this manual. Review all of the steps and use the following list to check your settings.

#### Verify accuracy of the following:

#### Hardware settings

- ARC156 protocol DIP switches 3 and 4
- Proper connection wiring
- Unique rotary address switches 1 99. If controllers have duplicate addresses, network communication can be lost.
- Unique BACnet Device Instance numbers. Default is 24XX, with the rotary address switches defining XX. If controllers have duplicate device instance numbers, network communication can be lost.

#### **NOTES**

- The controller recognizes physical changes (DIP switches, rotary switches, and jumpers) upon power up.
- If RX LED is solid, then the terminations are incorrect.
- If the network has greater than 32 devices, or exceeds 2,000 feet, a Repeater should be installed.
- If a controller begins or ends a network segment, a terminating resistor may be needed.

Software settings defined via the Equipment Touch or BAC*view*®6 local display. To confirm settings, obtain a Modstat of the device. On the Equipment Touch, click the link to the Modstat. On the BAC*view*®6 device, click and hold the FN key and the (.) period key at the same time.

BAS software settings - The two methods to interface with BACnet systems are Static Binding and auto-discovery. For Static Binding, the system integrator must know the Device Instance and Object listing before establishing communication. These are provided by the manufacturer. The device is set as a slave, which only speaks when asked questions directly. Dynamic Binding allows the system integrator to discover the device and its Object listing. The device is set as a master, which responds to a request when asked.

NOTE Certain systems can discover devices and Object listings, but may not save them permanently.

BAS reading or writing to the BACnet objects in the controller. The controller does not restrict communication to objects defined in the object listing or found through auto-discovery. If communication has been established, but you cannot write to an object, check the BACnet priority of the object (the device's default is 16).

### <span id="page-11-0"></span>BACnet MS/TP

BACnet Master Slave/Token Passing or MS/TP is used for communicating BACnet over a sub-network of BACnetonly controllers. Each controller on the network has the ability to hear the broadcast of any other device on the network. The speed of an MS/TP network ranges from 9600 bps to 76.8 kbps.

### <span id="page-11-1"></span>Configuring the I/O Zone for BACnet MS/TP

- **1** Turn off the power for the I/O Zone by disconnecting power terminals.
- **2** Using the rotary switches, set a unique address. Set the Tens (10's) switch to the tens digit of the address, and set the Ones (1's) switch to the ones digit.

**EXAMPLE** If the controller's address is 25, point the arrow on the Tens (10's) switch to 2 and the arrow on the Ones (1's) switch to 5.

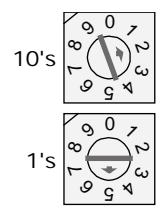

NOTE The I/O Zone recognizes its address only after power has been cycled.

**3** Set Communications Selector for EIA-485.

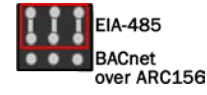

**4** Set DIP switches **1** and **2** for the appropriate communications speed. See table below.

NOTE Use the same baud rate for all devices on the network segment.

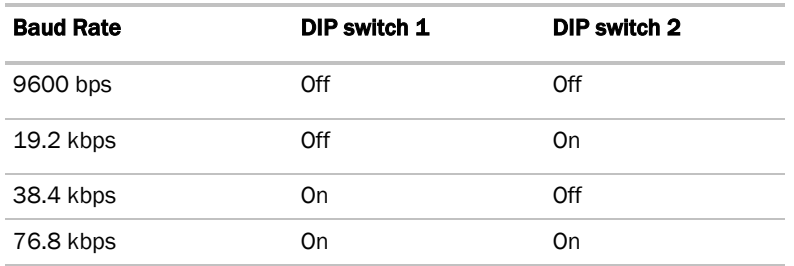

**5** Set the DIP switches 3 and 4 for BACnet MS/TP.

The following example shows the DIP switches set to 38.4k bps and BACnet MS/TP.

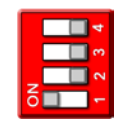

I/O Zone Integration Guide **OEMCtrl Proprietary and Confidential** Confidential © 2014 OEMCtrl Rev. 3/5/2014

**6** Connect the communications wiring to the **Comm** port in the screw terminals labeled **Net +, Net -,** and **Shield.** 

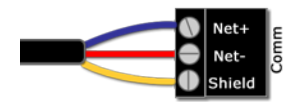

#### Wiring specifications

- A dedicated 24 AWG to 18 AWG twisted pair wire (EIA-485)
- 2000 feet (610 meters) for 76.8 kbps
- 3000 feet (914.4 meters) for 9600 bps, 19.2 or 38.4 kbps, before needing a Repeater
- Devices should be daisy chained and not star wired
- If the controller is at either end of a network segment, connect a BT485 to the I/O Zone

NOTE Use the same polarity throughout the network segment.

- **7** Turn on the power for the I/O Zone by connecting power terminals.
- **8** Set a unique Device Instance number.

BAC*view*® screen

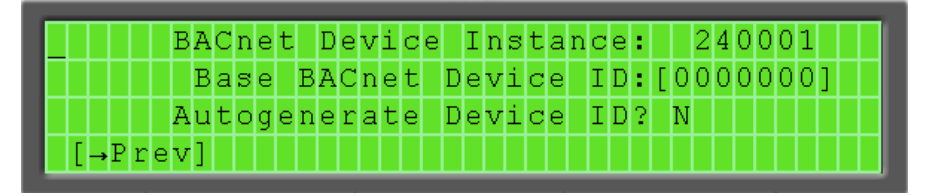

#### Equipment Touch screen

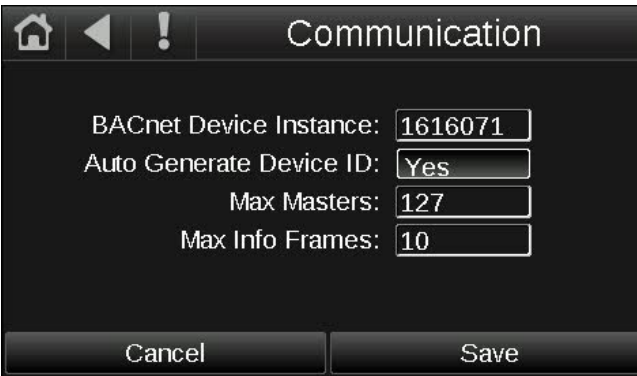

### <span id="page-13-0"></span>Troubleshooting BACnet MS/TP communication

For detailed troubleshooting and a list of supported objects, get the controller's BACnet PICS from the *OEMCtrl BACnet PICS website <http://www.bacnetinternational.net/catalog/index.php?m=47>*. You must get your BACnet Object list from the manufacturer.

The most common communication problems are the result of not properly following the configuration steps outlined in this manual. Review all of the steps and use the following list to check your settings.

The I/O Zone's latest supported function codes and capabilities are listed on the associated Protocol Implementation Conformance Statement (PICS), *OEMCtrl BACnet PICS website <http://www.bacnetinternational.net/catalog/index.php?m=47>*.

#### Verify accuracy of the following:

Hardware settings for speaking BACnet MS/TP (8 Data bits, No Parity, and 1 Stop bit):

- Baud rate DIP switches 1 and 2
- BACnet MS/TP protocol DIP switches 3 and 4 Jumper set to EIA-485
- Proper connection wiring
- Unique rotary address switches 1 99. If controllers have duplicate addresses, network communication can be lost.
- Unique BACnet Device Instance numbers. Default is 24XX, with the rotary address switches defining XX. If controllers have duplicate device instance numbers, network communication can be lost.

#### **NOTES**

- The controller recognizes physical changes (DIP switches, rotary switches, and jumpers) upon power up.
- If RX LED is solid, then the terminations are incorrect.
- If the network has greater than 32 devices, or exceeds 2,000 feet, a Repeater should be installed.
- If a controller begins or ends a network segment, a terminating resistor may be needed.

BAS software settings - The two methods to interface with BACnet systems are Static Binding and auto-discovery. For Static Binding, the system integrator must know the Device Instance and Object listing before establishing communication. These are provided by the manufacturer. The device is set as a slave, which only speaks when asked questions directly. Dynamic Binding allows the system integrator to discover the device and its Object listing. The device is set as a master, which responds to a request when asked.

NOTE Certain systems can discover devices and Object listings, but may not save them permanently.

BAS reading or writing to the BACnet objects in the controller. The controller does not restrict communication to objects defined in the object listing or found through auto-discovery. If communication has been established, but you cannot write to an object, check the BACnet priority of the object (the device's default is 16).

#### It may be necessary to adjust the following MS/TP protocol timing settings through the Equipment Touch or BACview®6 device:

Max Masters - defines the highest MS/TP Master MAC address on the MS/TP network.

For example, if there are 3 master nodes on an MS/TP network, and their MAC addresses are 1, 8, and 16, then Max Masters would be set to 16 (since this is the highest MS/TP MAC address on the network).

This property optimizes MS/TP network communications by preventing token passes and "poll for master" requests to non-existent Master nodes.

In the above example, MAC address 16 knows to pass the token back to MAC address 1, instead of counting up to MAC address 127. Each MS/TP master node on the network must have their Max Masters set to this same value. The default is 127.

I/O Zone Integration Guide **OEMCtrl Proprietary and Confidential** Confidential © 2014 OEMCtrl Rev. 3/5/2014

Max Info Frames - defines the maximum number of responses that will be sent when the I/O Zone receives the token. Any positive integer is a valid number. The default is 10 and should be ideal for the majority of applications. In cases where the I/O Zone is the target of many requests, this number could be increased as high as 100 or 200.

### <span id="page-14-0"></span>**Modbus**

The Modbus protocol is used mostly in the industrial process market to communicate between PLCs (Programmable Logic Controllers). Although there is no official standard, there is extensive documentation on Modbus and most companies who choose to interface using this protocol follow the same format.

Modbus is not a protocol that is particularly well suited for building management because of its limited master/slave structure. However, many companies offer Modbus as an open protocol solution because it is relatively easy to construct an interface.

### <span id="page-14-1"></span>Configuring the I/O Zone for Modbus RTU

- **1** Turn off the power for the I/O Zone by disconnecting power terminals.
- **2** Using the rotary switches, set a unique address. Set the Tens (10's) switch to the tens digit of the address, and set the Ones (1's) switch to the ones digit.

**EXAMPLE** If the controller's address is 25, point the arrow on the Tens (10's) switch to 2 and the arrow on the **Ones**  $(1's)$  switch to 5.

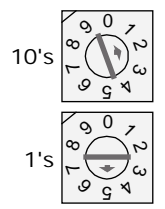

NOTE The I/O Zone recognizes its address only after power has been cycled.

#### **3** Set Communications Selector for EIA-485.

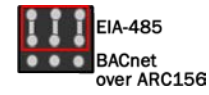

**4** Set DIP switches **1** and **2** for the appropriate communications speed. See table below.

NOTE Use the same baud rate for all devices on the network segment.

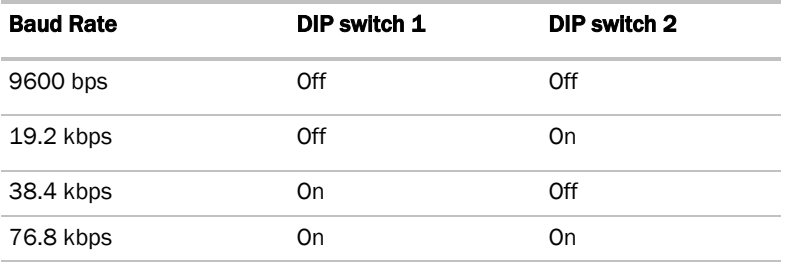

**5** Set the Comm Selector DIP switches **3** through 4 for Modbus.

The following example shows the DIP switches set for 38.4k baud and Modbus.

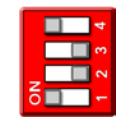

**6** Connect the communications wiring to the **Comm** port in the screw terminals labeled Net +, Net -, and Shield.

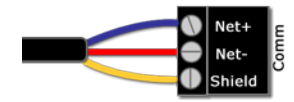

#### Wiring specifications

- A dedicated 24 AWG to 18 AWG twisted pair wire (EIA-485)
- 2000 feet (610 meters) for 76.8 kbps
- 3000 feet (914.4 meters) for 9600 bps, 19.2 or 38.4 kbps, before needing a Repeater
- Devices should be daisy chained and not star wired
- If the controller is at either end of a network segment, connect a BT485 to the I/O Zone

NOTE Use the same polarity throughout the network segment.

**7** Turn on the power for the I/O Zone by connecting power terminals.

#### <span id="page-15-0"></span>Troubleshooting Modbus communication

The most common communication problems result from not properly following the configuration steps outlined above in this manual. Review all of the steps and use the following list to check your settings.

#### Verify accuracy of the following:

Hardware settings for speaking Modbus (8 Data bits, No Parity, and 1 Stop bit):

- Baud rate DIP switches 1 and 2
- Modbus protocol DIP switches 3 and 4 Jumper set to EIA-485
- Proper connection wiring
- Unique rotary address switches 1 99. If controllers have duplicate addresses, network communication can be lost.

#### NOTES

- If RX LED is solid, then the terminations are incorrect.
- If the network has greater than 32 devices, or exceeds 2,000 feet, a Repeater should be installed.
- If a controller begins or ends a network segment, a terminating resistor may be needed.
- The controller recognizes physical changes (DIP switches, rotary switches, and jumpers) upon power up.

All rights reserved

Software settings defined via the Equipment Touch or BAC*view*®6 local display. To confirm settings, obtain a Modstat of the device. On the Equipment Touch, click the link to the Modstat. On the BAC*view*®6 device, click and hold the FN key and the (.) period key at the same time.

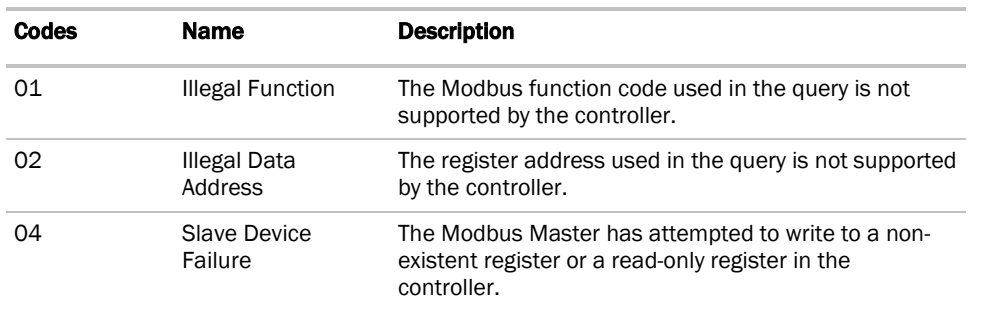

#### Modbus Exception Codes that might be returned from this controller

**NOTE** See Appendix (B) for Modbus Protocol Conformance Statement.

### <span id="page-16-0"></span>Johnson Controls (N2)

N2 was created by Johnson Controls, Inc.. Though not a standard protocol, N2 is open and available to the public. Johnson Controls is the only company to use N2 bus as their standard network protocol. Because it is open and still prevalent within the industry, N2 is a standard offering for our controllers.

#### <span id="page-16-1"></span>Configuring the I/O Zone for N2

- **1** Turn off the power for the I/O Zone by disconnecting power terminals.
- **2** Using the rotary switches, set a unique address. Set the Tens (10's) switch to the tens digit of the address, and set the Ones (1's) switch to the ones digit.

**EXAMPLE** If the controller's address is 25, point the arrow on the Tens (10's) switch to 2 and the arrow on the **Ones**  $(1's)$  switch to 5.

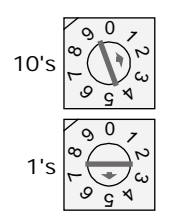

**3** Set Communications Selector for EIA-485.

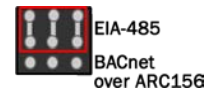

**4** Set the Comm Selector DIP Switches **1** and **2** for 9600 bps.

NOTE Use the same baud rate for all devices on the network segment.

I/O Zone Integration Guide **OEMCtrl Proprietary and Confidential** Confidential © 2014 OEMCtrl Rev. 3/5/2014

**5** Set the DIP switches SW3 through SW4 for Johnson Controls N2.

The following example shows the DIP switches set for 9600 baud and N2.

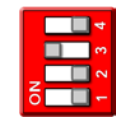

**6** Connect the communications wiring to the **Comm** port in the screw terminals labeled Net +, Net -, and Shield.

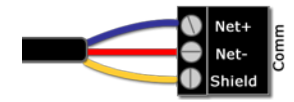

#### Wiring specifications

- A dedicated 24 AWG to 18 AWG twisted pair wire (EIA-485)
- 2000 feet (610 meters) for 76.8 kbps
- 3000 feet (914.4 meters) for 9600 bps, 19.2 or 38.4 kbps, before needing a Repeater
- Devices should be daisy chained and not star wired
- If the controller is at either end of a network segment, connect a BT485 to the I/O Zone

NOTE Use the same polarity throughout the network segment.

**7** Turn on the power for the I/O Zone by connecting power terminals.

#### <span id="page-17-0"></span>Troubleshooting N2 communication

The most common communication problems result from not properly following the configuration steps outlined above in this manual. Review all of the steps and use the following list to check your settings.

#### Verify accuracy of the following:

Hardware settings for speaking N2 (8 Data bits, No Parity, and 1 Stop bit):

- Baud rate DIP switches 1 and 2 set to 9600 bps
- N2 protocol DIP switches 3 and 4
- Jumper set to EIA-485
- Proper connection wiring
- Unique rotary address switches, 1 99. If controllers have duplicate addresses, network communication can be lost.

#### NOTES

- If RX LED is solid, then the terminations are incorrect.
- If the network has greater than 32 devices, or exceeds 2,000 feet, a Repeater should be installed.
- If a controller begins or ends a network segment, a terminating resistor may be needed.
- The controller recognizes physical changes (DIP switches, rotary switches, and jumpers) upon power up.

Software settings defined via the Equipment Touch or BAC*view*®6 local display. To confirm settings, obtain a Modstat of the device. On the Equipment Touch, click the link to the Modstat. On the BAC*view*®6 device, click and hold the FN key and the (.) period key at the same time.

NOTE See *Appendix (C)* (pag[e 28\)](#page-31-0) for N2 Protocol Conformance Statement.

### <span id="page-18-0"></span>LonWorks®

LonWorks is an open protocol that was developed by Echelon Corporation. It is now maintained by Echelon in collaboration with members of the LonMark Interoperability Association. It requires the use of Echelon's Neuron microprocessor to encode and decode the LonWorks packets.

The LonWorks protocol is based on the concept of using standardized functional profiles to control similar pieces of equipment. OEM controllers are LonWorks-compatible devices, but are not LonMark devices. A LonMark device has been thoroughly tested by Echelon (LonMark.org) and has been given the LonMark logo indicating compliance with the LonWorks profile specification. All LonMark devices require the use of proprietary hardware manufactured by Echelon Corporation. In order to reduce the cost of adding that hardware on every controller, OEM formats the data packets in a manner specified by the LonWorks documentation and hands them off to the LonWorks Option Card.

Refer to the Appendix for the LonWorks Protocol Implementation Conformance Statement (PICS).

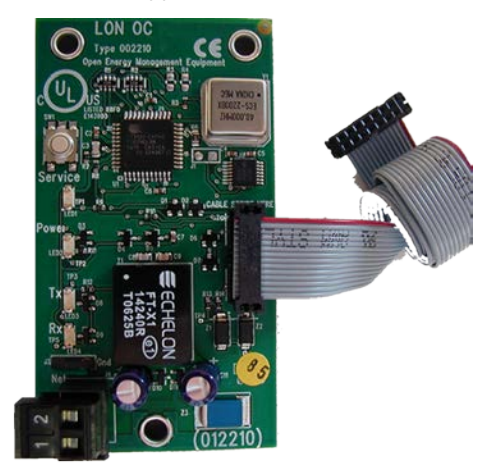

### <span id="page-18-1"></span>Configuring the I/O Zone for the LonWorks Option Card

- **1** Turn off the power for the I/O Zone by disconnecting power terminals.
- **2** Using the rotary switches, set a unique address. Set the Tens (10's) switch to the tens digit of the address, and set the Ones (1's) switch to the ones digit.

**EXAMPLE** If the controller's address is 25, point the arrow on the Tens (10's) switch to 2 and the arrow on the **Ones**  $(1's)$  switch to 5.

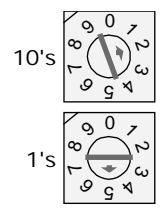

Set Communications Selector for EIA-485.

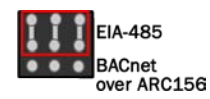

Set DIP switches **1** and **2** for the appropriate communications speed. See table below.

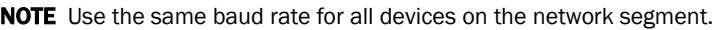

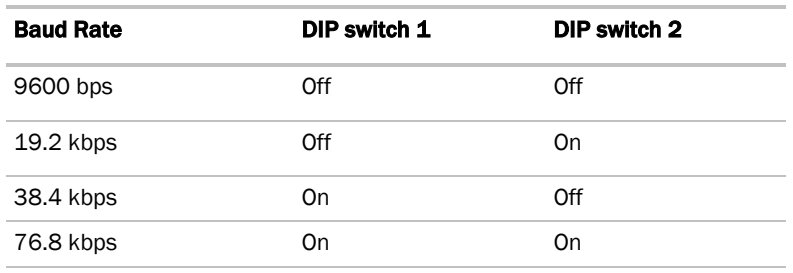

Set DIP switches 3 and 4 for LON.

The following example is set for 38.4k baud and LonWorks Option Card.

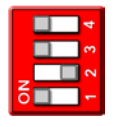

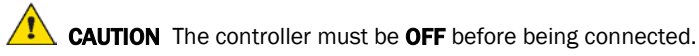

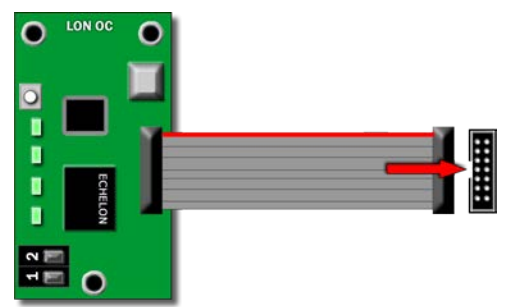

Connect LON network to pins **1** and **2** on the Option Card.

#### Wiring specifications

- A dedicated 24 AWG to 18 AWG twisted pair wire (EIA-485)
- 2000 feet (610 meters) for 76.8 kbps
- 3000 feet (914.4 meters) for 9600 bps, 19.2 or 38.4 kbps, before needing a Repeater
- Devices should be daisy chained and not star wired
- If the controller is at either end of a network segment, connect a BT485 to the I/O Zone

NOTE Use the same polarity throughout the network segment.

**7** Turn on the power for the I/O Zone by connecting power terminals.

#### <span id="page-20-0"></span>Commissioning the I/O Zone for LonWorks

Before a device can communicate on a LonWorks network, it must be commissioned. Commissioning allows the system integrator to associate the device hardware with the LonWorks system's network layout diagram. Together, the I/O Zone and its LonWorks Option Card serve as a single LonWorks device or node. This is done using the device's unique Neuron ID.

A network management tool such as Echelon's LonMaker is used to commission each device, as well as to assign addressing. Specific instructions regarding the commissioning of LonWorks devices should be obtained from documentation supplied with the LonWorks Network Management Tool.

When a new device is first commissioned onto the LonWorks network, you must upload the device's External Interface File (XIF) information. LonWorks uses the XIF to determine the points (network variables) that are available from a device. The I/O Zone has a set of predefined network variables. These variables can be bound or accessed by the network management tool. See *Obtaining LonWorks object mapping (XIF file)* (pag[e 18\)](#page-21-0).

The network variables defined on the I/O Zone Network Variables Property pages determine its XIF information. If any information is changed, added, or deleted on the Network Variable Property pages, the I/O Zone must be removed from the network management tool's database and recommissioned, including uploading the XIF information again.

There are some issues with LonWorks that should be considered when using the I/O Zone:

Device Configuration Information (XIF)

- When members of the object cache are modified, you must modify the device configuration information (XIF) from that originally imported into the LonWorks Network Management Tool. The new information will not be recognized by the Network Management Tool until it is imported again from the I/O Zone.
- The user must first undefine all of the network variable bindings and the device, recommission the device, and establish the network variable bindings again.
- Modifications to the object cache should be avoided once the device is fully commissioned and operational. Any modifications to the addressing schemes should also be avoided once the I/O Zone is commissioned.

Address parameters

- If the address parameters are modified, the LonWorks Option Card will be set to Node Offline, and **Unconfigured**, which means it no longer communicates with the LonWorks network.
- This does not require deletion or importing the device configuration information again, but does require the device to be recommissioned by the Network Management Tool.

Point configuration

- When the I/O Zone is first commissioned onto the LonWorks network, you should use the **Browse** features of the Network Management Tool to check the data that is available from the controller.
- Any changes in point count and point configuration should be made prior to performing any further system integration.
- I/O Zone may be deleted and re-imported as many times as necessary to ensure that the points are correct.

NOTE For these reasons, all parameters on the module driver parameter page should be configured prior to connecting this device to a LonWorks network.

The **Browse** feature of the Network Management Tool also allows you to read real-time values from the I/O Zone. The Tool allows you to test integration prior to binding the I/O Zone's network variables to other LonWorks nodes.

See *Obtaining LonWorks object mapping (XIF) file* (page [18\)](#page-21-0).

### <span id="page-21-0"></span>Obtaining Lonworks object mapping (XIF file)

- **1** Install Echelon U10 network interface device using supplied drivers (or visit the *Echelon website* (*[http://www.echelon.com](http://www.echelon.com/)*) for driver downloads).
- **2** Verify proper installation of Echelon U10 network interface device.
	- 1. Navigate to **Control Panel** and select **LonWorks Interfaces**.
	- 2. Select the USB tab for a list of available USB network interface devices. Take note of the Network Interface Name to use later (LON3 is the network interface name in the example shown below).
	- 3. Click Test in the LonWorks Interfaces dialog box.
	- 4. Click Test in the LON3 Test dialog box. Correct installation and test shown below.

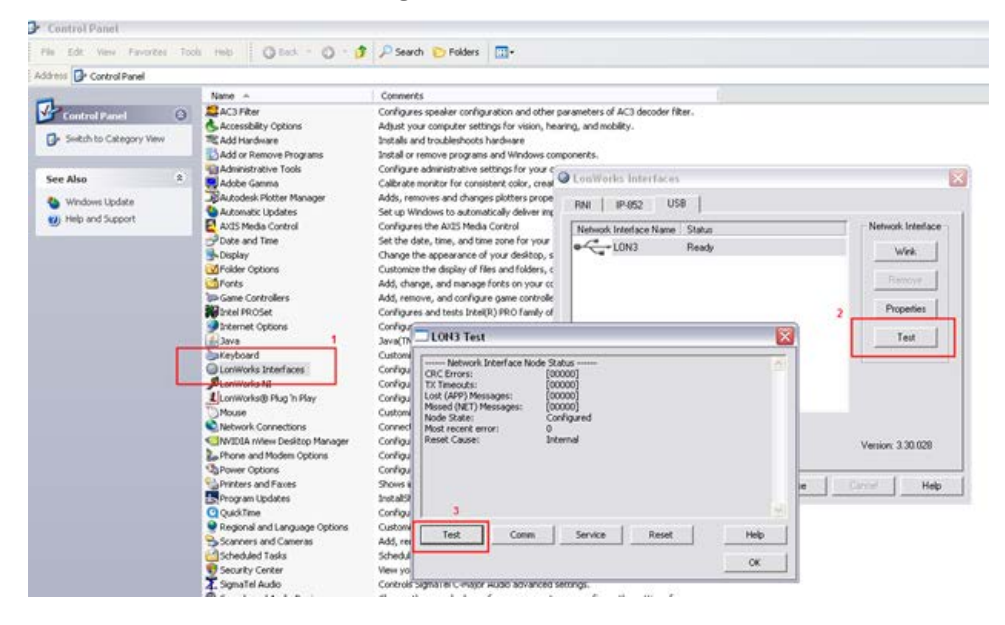

NOTE If U10 installation problems occur, consult your U10 documentation or visit the *Echelon website* (*[http://www.echelon.com](http://www.echelon.com/)*) for more assistance.

**3** From Windows command prompt, launch **nodeutil** from NodeUtil install directory. Include -D and network interface device name in syntax.

The example below shows LON3 as the network interface device name.

C:\BEF\OEM\NodeUtil>nodeutil-DLON3

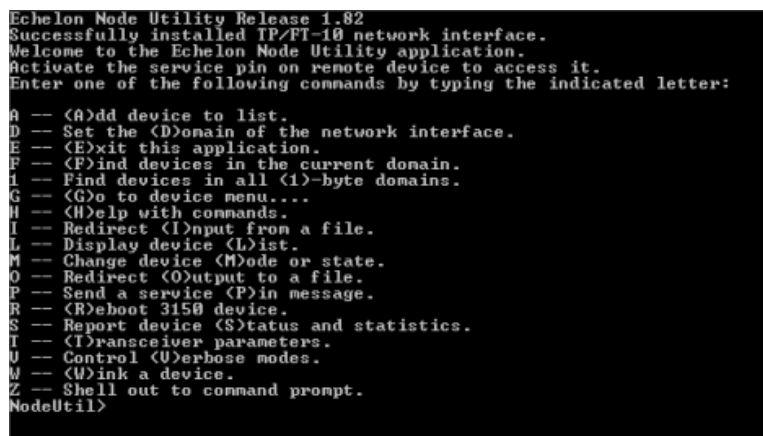

**4** Press service pin on the Lon device to see the Program ID for the device. (OEM Program ID defaults to PROG\_ID.)

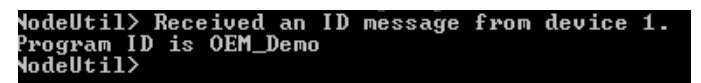

**5** Type G to go to device menu. You may be asked to Enter node id for Neuron data structures (0-1) - select the Lon device you wish to access, likely node 1.

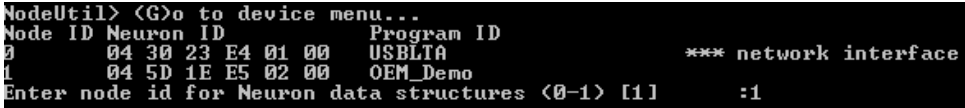

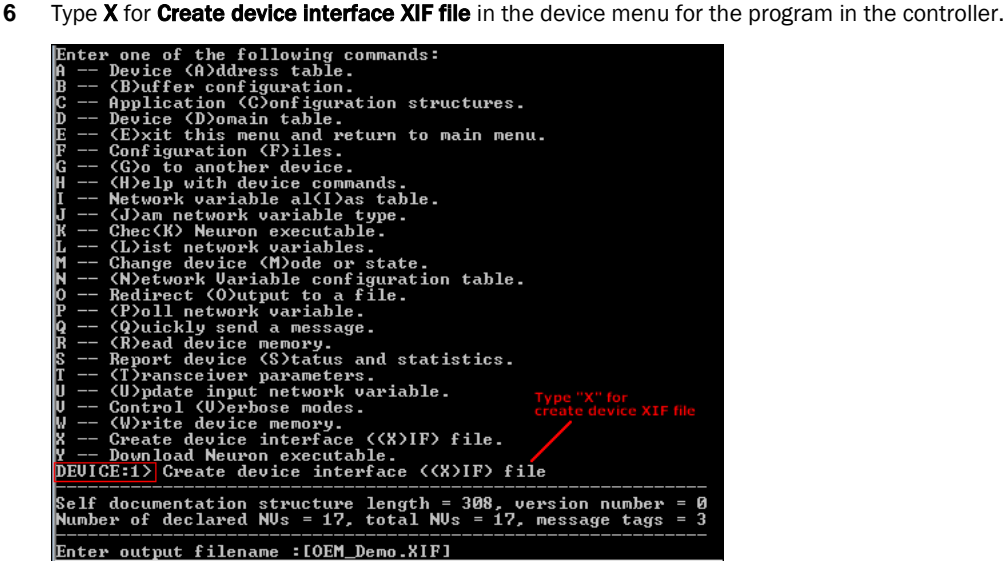

**7** Modify output file name as required and/or click **Enter**. The default file name is **PROG\_ID.xif** and the file will be saved to the nodeutil install directory. If you changed the **Program ID** parameter on the **Protocol Setup** page in the WebCTRL® for OEMs application, the default XIF file name changes accordingly. When completed, distribute file to the controls contractor as necessary.

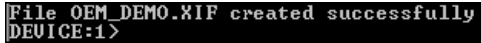

#### <span id="page-23-0"></span>Troubleshooting LonWorks communication

The most common communication problems result from not properly following the configuration steps outlined above in this manual. Review all of the steps and use the following list to check your settings.

#### Verify accuracy of the following:

Hardware settings for speaking LonWorks (8 Data bits, No Parity, and 1 Stop bit):

- Baud rate DIP switches 1 and 2
- LonWorks protocol DIP switches 3 and 4
- Jumper set to EIA-485 when using the LonWorks Option Card
- LON network terminated on LonWorks Option Card pins 1 and 2

#### NOTES

- If RX LED is solid, then the terminations are incorrect.
- If the network has greater than 32 devices, or exceeds 2,000 feet, a Repeater should be installed.
- If a controller begins or ends a network segment, a terminating resistor may be needed.

Software settings defined via the Equipment Touch or BAC*view*®6 local display, including the LonWorks network number and device instance. To confirm settings, obtain a Modstat of the device through the Equipment Touch or BAC*view*®6 interface. Click and hold the FN key and the (.) Period key at the same time.

NOTE See *Appendix (D)* (page [29\)](#page-32-0) for the LonWorks Protocol Conformance Statement

I/O Zone Integration Guide **OEMCtrl Proprietary and Confidential** Confidential © 2014 OEMCtrl Rev. 3/5/2014

All rights reserved

# <span id="page-24-0"></span>Communication LED's

The LED's indicate if the controller is speaking to the devices on the network. The LED's should reflect communication traffic based on the baud rate set. The higher the baud rate the more solid the LED's become.

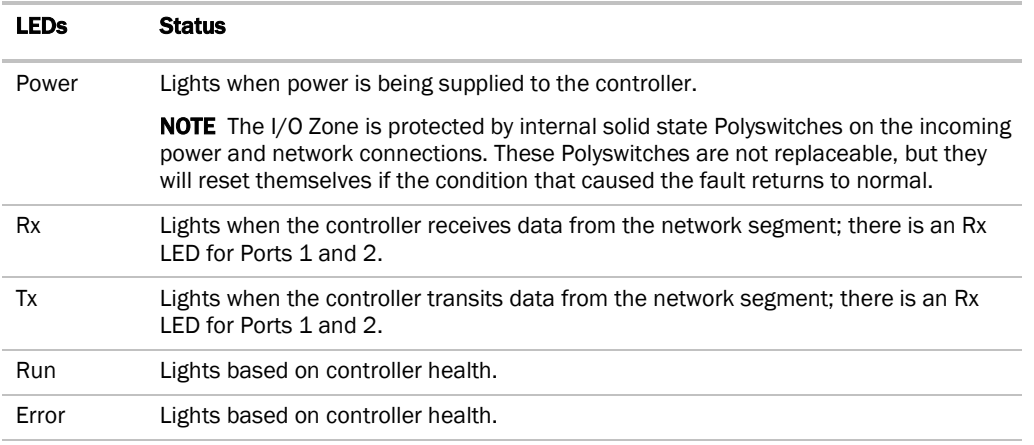

#### The **Run** and **Error** LED's indicate controller and network status.

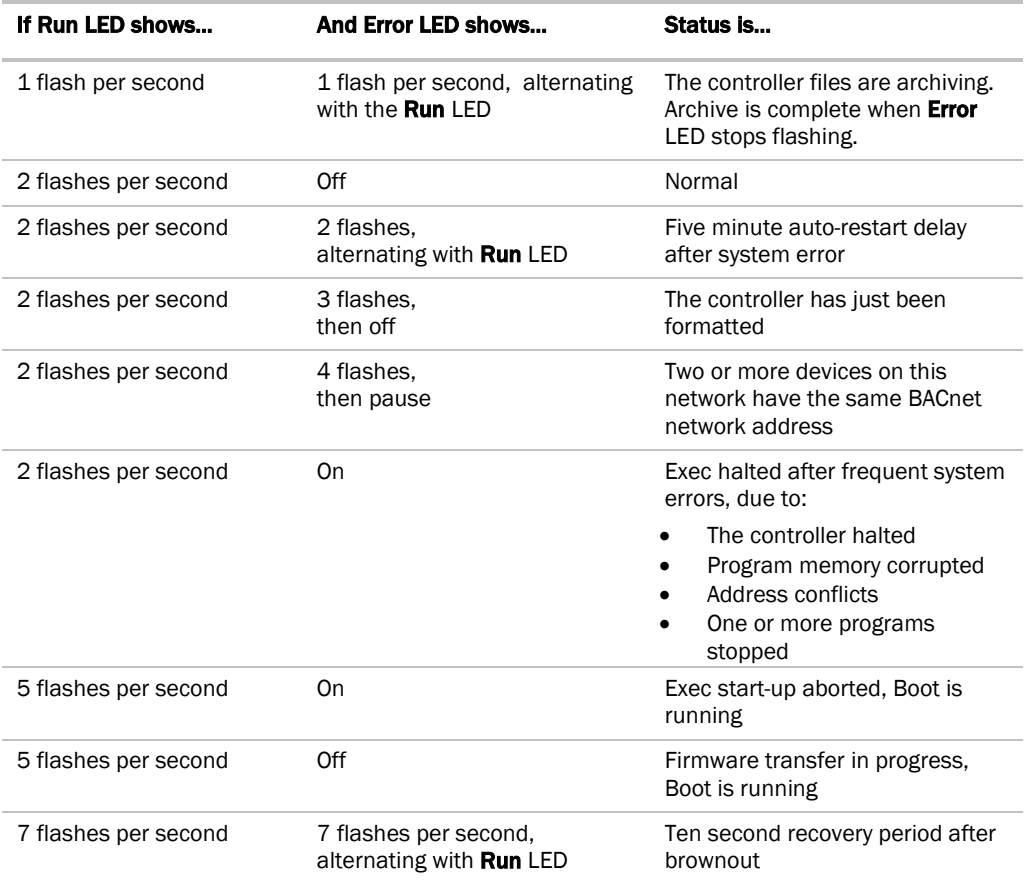

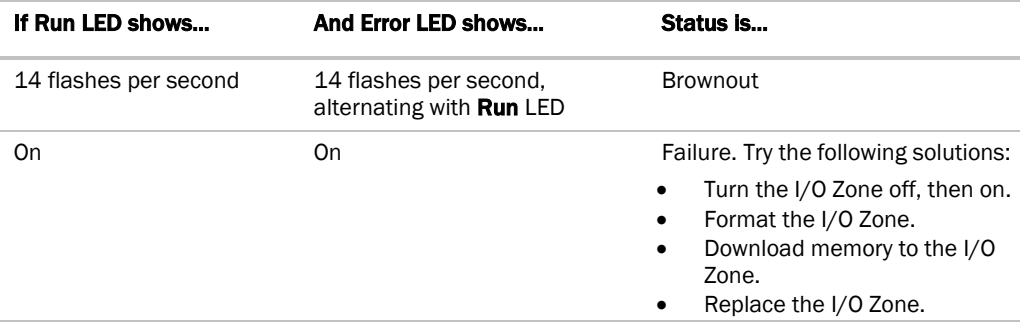

### <span id="page-26-0"></span>**Compliance**

### <span id="page-26-1"></span>FCC Compliance

This equipment has been tested and found to comply with the limits for a Class A digital device, pursuant to Part 15 of the FCC Rules. These limits are designed to provide reasonable protection against harmful interference when the equipment is operated in a commercial environment. This equipment generates, uses, and can radiate radio frequency energy and, if not installed and used in accordance with the instruction manual, may cause harmful interference to radio communications. Operation of this equipment in a residential area is likely to cause harmful interference in which case the user will be required to correct the interference at his own expense.

CAUTION Changes or modifications not expressly approved by the responsible party for compliance could void the user's authority to operate the equipment.

### <span id="page-26-2"></span>CE Compliance

WARNING This is a Class A product. In a domestic environment, this product may cause radio interference in which case the user may be required to take adequate measures.

### <span id="page-26-3"></span>BACnet Compliance

BACnet<sup>®</sup> is a registered trademark of ASHRAE. ASHRAE does not endorse, approve or test products for compliance with ASHRAE standards. Compliance of listed products to requirements of ASHRAE Standard 135 is the responsibility of the BACnet Manufacturers Association (BMA). BTL® is a registered trademark of the BMA.

### <span id="page-27-0"></span>Appendix A: BACnet Protocol Implementation Conformance **Statement**

#### Vendor Name: OEM

Product Names: I/O Zone

Applications Software Version: HW\_Exec\_B DRV\_IOZONE Firmware Revision: 6.0

BACnet Protocol Revision: 9

#### Product Description

The I/O Zone is a general purpose controller. It provides the communications circuitry, non-volatile memory, and removable screw terminals for I/O connections.

#### To locate the latest PICS

The I/O Zone's latest supported function codes and capabilities are listed on the associated Protocol Implementation Conformance Statement (PICS), *OEMCtrl BACnet PICS website <http://www.bacnetinternational.net/catalog/index.php?m=47>*.

BACnet Standardize Device Profile (Annex K): B-AAC (BACnet Advanced Application Controller)

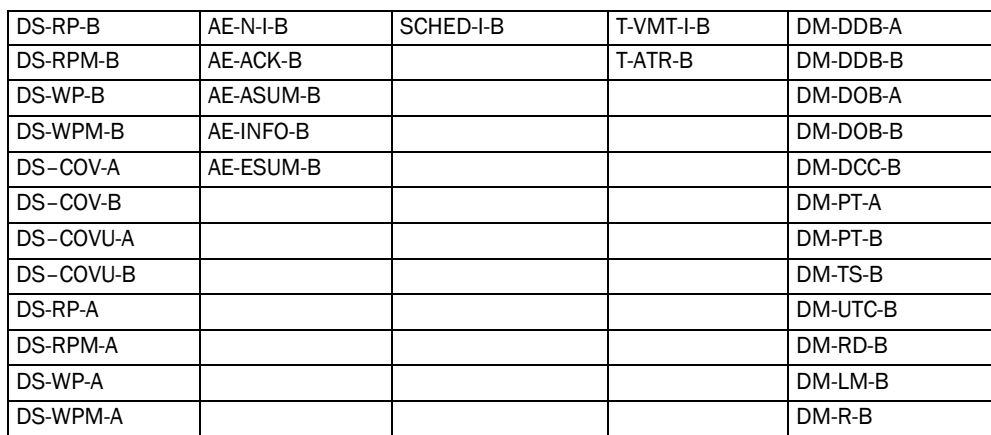

#### List of all BACnet Interoperability Building Blocks Supported (Annex K)

#### Segmentation Capability

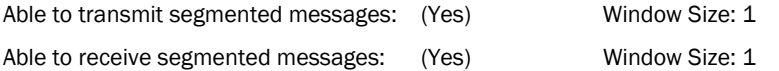

#### Standard Object Types Supported

On a separate page, please list each standard Object Type supported (i.e., an object of this type may be present in the product). For each standard Object Type supported provide the following data:

- 1. Whether objects of this type are dynamically creatable using BACnet's CreateObject service
- 2. Whether objects of this type are dynamically deletable using BACnet's CreateObject service
- 3. List of all optional properties supported
- 4. List of all properties that are writable where not otherwise required by this standard
- 5. List of proprietary properties and for each its property identifier, datatype, and meaning
- 6. List of any property range restrictions

### <span id="page-28-0"></span>BACnet Data Link Layer Options

#### Data Link Layer Options

- $\Box$  BACnet IP, (Annex J)
- $\Box$  Able to register as a Foreign Device
- $\Box$  ISO 8802-3, Ethernet (Clause 7)
- $\Box$  ANSI/ ATA 878.1, 2.5 Mb ARCNET (Clause 8)
- XX ANSI/ATA 878.1, RS-485 ARCNET (Clause 8) baud rate(s) 156k baud
- XX MS/TP master (Clause 9), baud rate(s): 9600, 19200, 38400, 76800
- □ MS/ TP slave (Clause 9), baud rate(s): 9600, 19200, 38400, 76800
- □ Point-To-Point, EIA 232 (Clause 10), baud rate(s): 9600, 19200, 38400, 76800
- □ Point-To-Point, modem, (Clause 10), baud rate(s): 9600, 19200, 38400, 76800
- $\Box$  LonTalk, (Clause 11), medium:  $\Box$
- □□ Other:

#### Device Address Binding Methods Supported

Is static device binding supported? (This is currently necessary for 2-way communication with MS/TP slaves and certain other devices. XX Yes

#### \*Networking Options

□ Router, Clause 6 - List all routing configurations, e.g., ARCNET-Ethernet, Ethernet-MS/TP, etc.

ARCNET-MS/TP, ARCNET-MS/TP-UDP/IP

Annex H.3, BACnet Tunneling Router over UDP/ IP

- BACnet/ IP Broadcast Messaging Device (BBMD)
- Does the BBMD support registrations by Foreign Devices?  $\Box$  Yes  $\Box$  No

#### Character Sets Supported

Indicating support for multiple character sets does not imply that they can all be supported simultaneously.

- XX ANSI X3.4
- XX IBM™/Microsoft™ □DBCS
- XX ISO 8859-1
- XX ISO 10646 (UCS-2)
- XX ISO 10646 (ICS-4)
- **XX** JIS C 6226

If this product is a communication gateway, describe the types of non-BACnet equipment/networks what the gateway supports: Various protocols, depending on which firmware is loaded.

### <span id="page-29-0"></span>Appendix B: Modbus Protocol Implementation Conformance **Statement**

#### Vendor Name: OEM

Product Names: I/O Zone

Product Model Number: and

Applications Software Version: HW\_Exec\_B DRV\_IOZONE Firmware Revision: 6.0

#### Product Description:

The I/O Zone is a general purpose building management controller with programmable functionality, designed for controlling rooftop equipment, communicating through multiple protocols. Modbus registers are spawned within the device as a result of downloading graphical control programs. The I/O Zone controller speaks the Modicon Modbus RTU Protocol as described in the Modicon Modbus Protocol Reference Guide, PI-MBUS-300 Rev.J, and acts as a Modbus Slave. Further details on the Modbus supported implementation are described below.

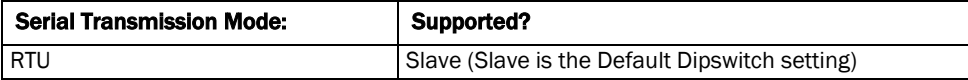

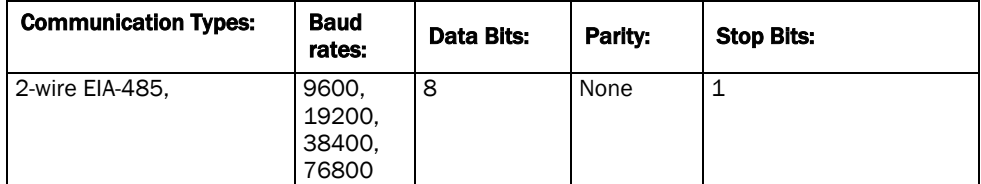

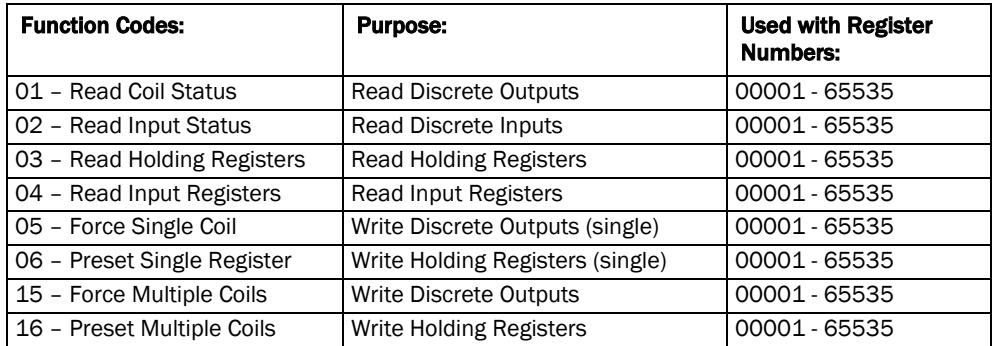

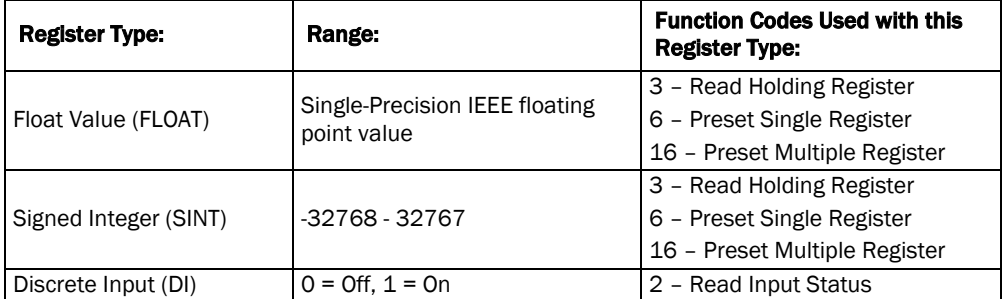

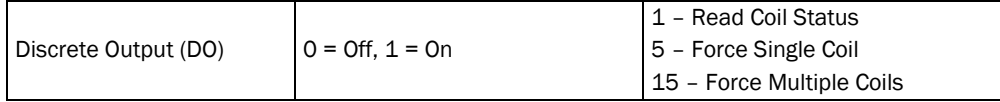

### <span id="page-31-0"></span>Appendix C: Johnson Controls N2 Protocol Implementation Conformance Statement

#### Vendor Name: OEM

Product Names: I/O Zone

Product Model Number: and

Applications Software Version: HW\_Exec\_B DRV\_IOZONE Firmware Revision: 6.0

#### Product Description:

The I/O Zone is a general purpose building management controller with programmable functionality, designed for controlling rooftop equipment, communicating through multiple protocols. N2 network points are spawned within the device as a result of downloading graphical control programs. The I/O Zone controller speaks the Johnson N2 Open Protocol as described in the Metasys N2 System Protocol Specification (for Vendors) document, revision 6/13/96, and acts as an N2 Slave. Further details on the N2 supported implementation are described below.

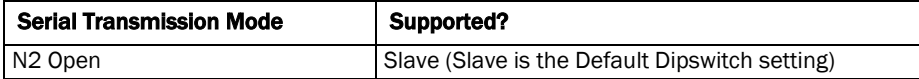

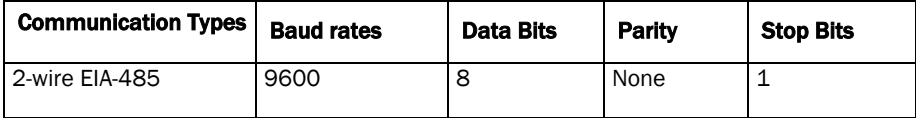

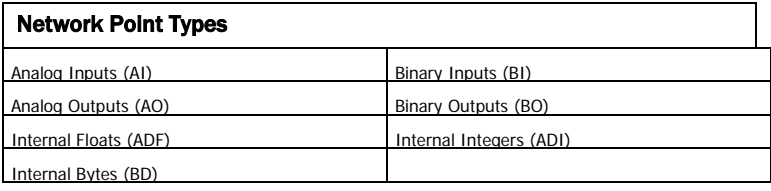

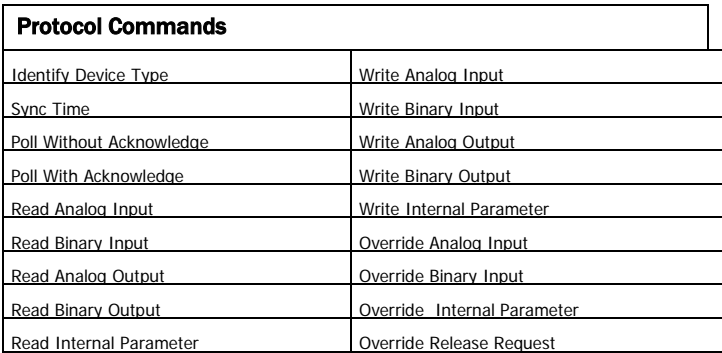

### <span id="page-32-0"></span>Appendix D: LonWorks Protocol Implementation Conformance **Statement**

#### Vendor Name: OEM

Product Names: I/O Zone

Product Model Number: and

Applications Software Version: HW\_Exec\_B DRV\_IOZONE Firmware Revision: 6.0

#### Product Description:

The I/O Zone is a general purpose building automation controller with custom programmable functionality, designed for communicating through multiple protocols. LonWorks network points are spawned within the device as a result of downloading graphical control programs. The I/O Zone controller speaks the LonWorks Protocol as described by Echelon Protocol Specification. Since the controller is custom programmable it does not conform to LonMark certification. Further details on the LonWorks supported implementation are described below.

The FT 3120 Free Topology Smart Transceiver is fully compatible with the TP/FT-10 channel and can communicate with devices using Echelon's FTT-10A Free Topology Transceiver. The free topology transceiver supports polarity insensitive cabling using a star bus, daisy-chain, loop, or combination topology.

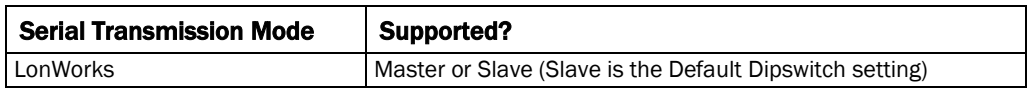

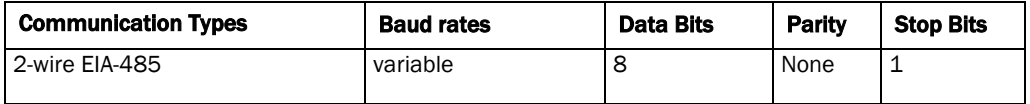

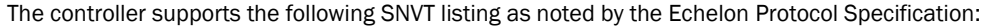

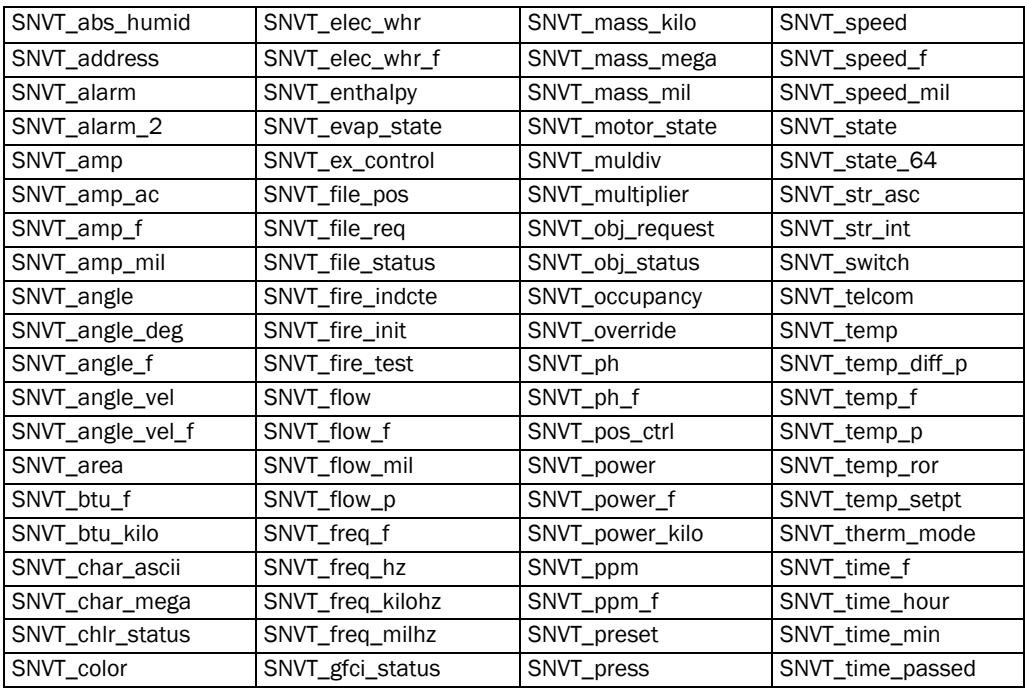

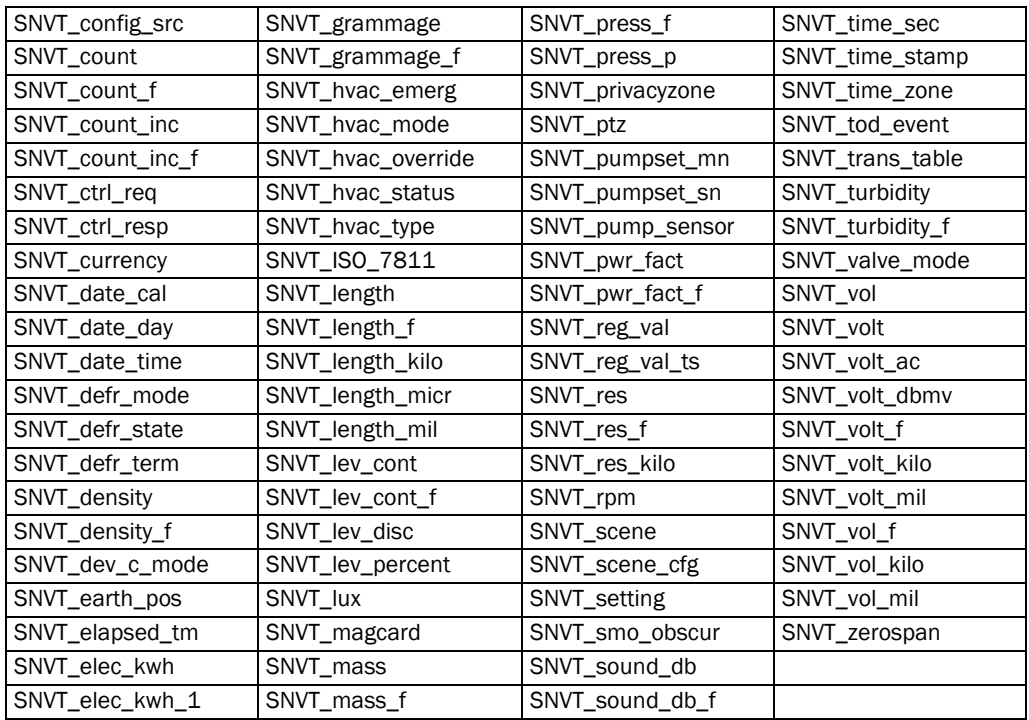

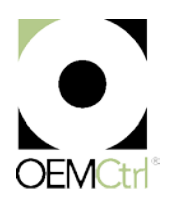

OEMCtrl $^{\circledR}$  · 1025 Cobb Place Blvd, Kennesaw, GA 30144 · 770-429-3060 · www.oemctrl.com 3/5/2014